# **viznet Documentation**

*Release 0.2.3*

**Jinguo Liu**

**May 03, 2019**

# **Contents**

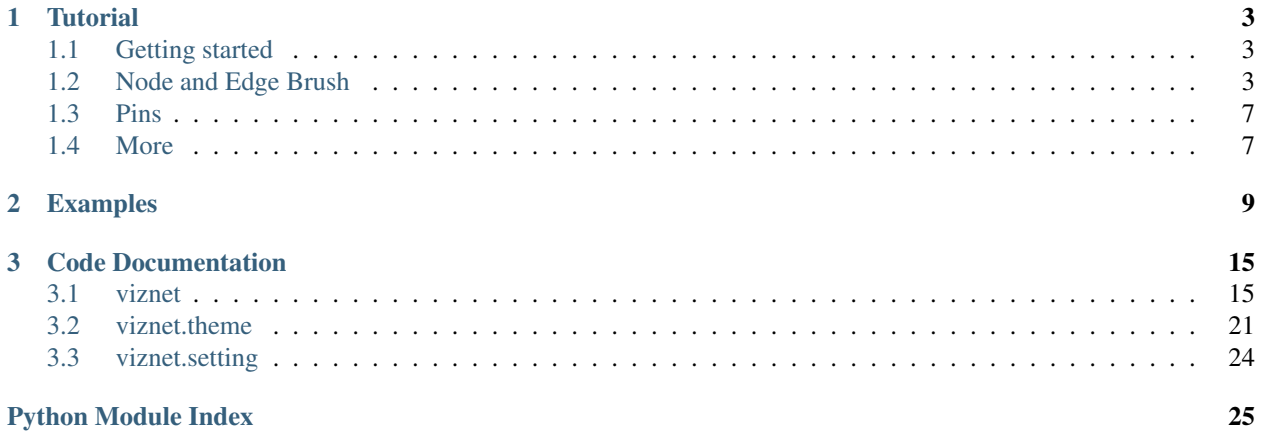

viznet is a flexible framework based on matplotlib. it is intended for plotting neural networks, tensor networks and quantum circuits.

Our project repo is <https://github.com/GiggleLiu/viznet>

#### **Contents**

- *[Tutorial](#page-6-0)*: Tutorial containing instructions on how to get started with viznet.
- *[Examples](#page-12-0)*: Example implementations of mnist networks.
- *[Code Documentation](#page-18-0)*: The code documentation of viznet.

# CHAPTER 1

### **Tutorial**

### <span id="page-6-1"></span><span id="page-6-0"></span>**1.1 Getting started**

To start using viznet, simply

\$ pip install viznet

or [clone/download](https://github.com/GiggleLiu/viznet.git) this repository and run

```
$ cd viznet/
$ pip install -r requirements.txt
$ python setup.py install
```
## <span id="page-6-2"></span>**1.2 Node and Edge Brush**

viznet focuses on node-edge based graphs. Instead of directly drawing nodes and edges, a brush system is used. The following code examplify how to draw two nodes and connection them using a directed edge.

```
>> from viznet import NodeBrush, EdgeBrush, DynamicShow
>> with DynamicShow() as d:
>> brush = NodeBrush('nn.input', size='normal')
> node1 = brush >> (1,0) # paint a node at (x=1, y=0)>> node2 = brush >> (2,0)\Rightarrow edge = EdgeBrush('->-', lw=2)
>> edge >> (node1, node2) # connect two nodes
>> nodel.text('First', 'center', fontsize=18) # add text to nodel
>> node2.text('Second', 'center', fontsize=18)
```
DynamicShow is a utility class that automatically equalize axes and then remove axes to make graph clean. NodeBrush take the style string as its first argument, besides elementary styles like *basic* and *invisible* styles, styles for neural network (nn.) and tensor network (tn.) are defined as

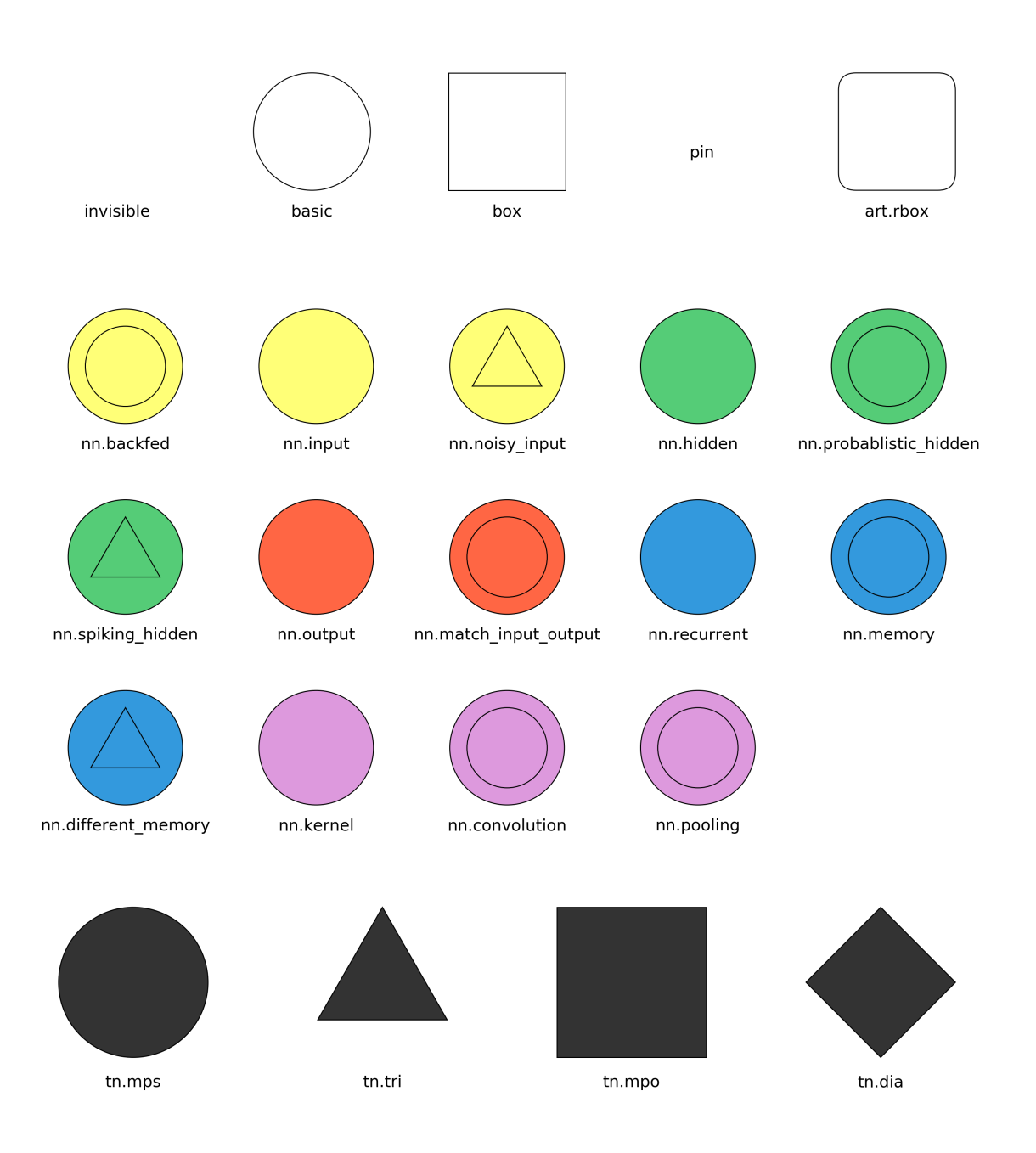

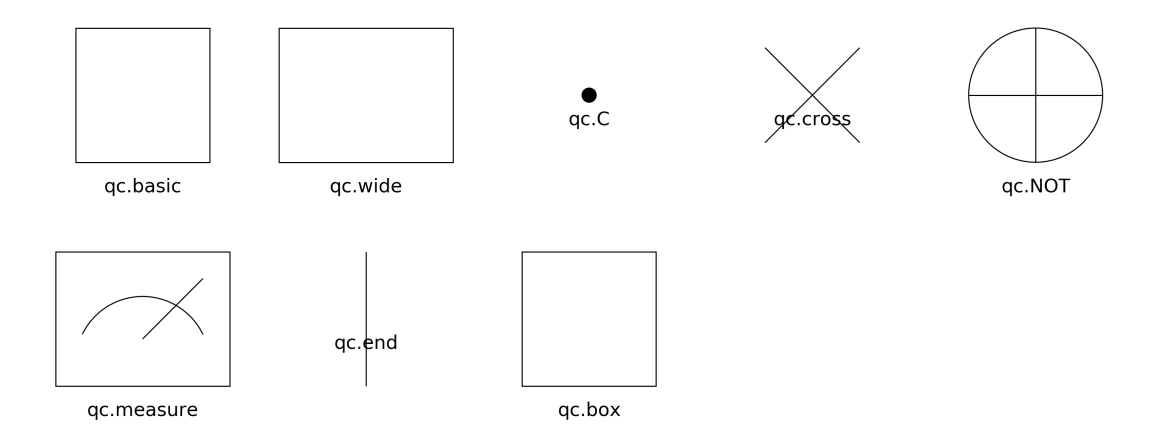

#### **EdgeBrush** (or **CLinkBrush**, the curvy edge class) take a string as style, this must must be composed of characters in [ - | . | = | > | < ],

- '-': solid line,
- $\bullet$  '=': double solid line,
- '.': dashed line,
- '>': arrow towards end of line, no length,
- '<': arrow towards start of line, no length.

For example,

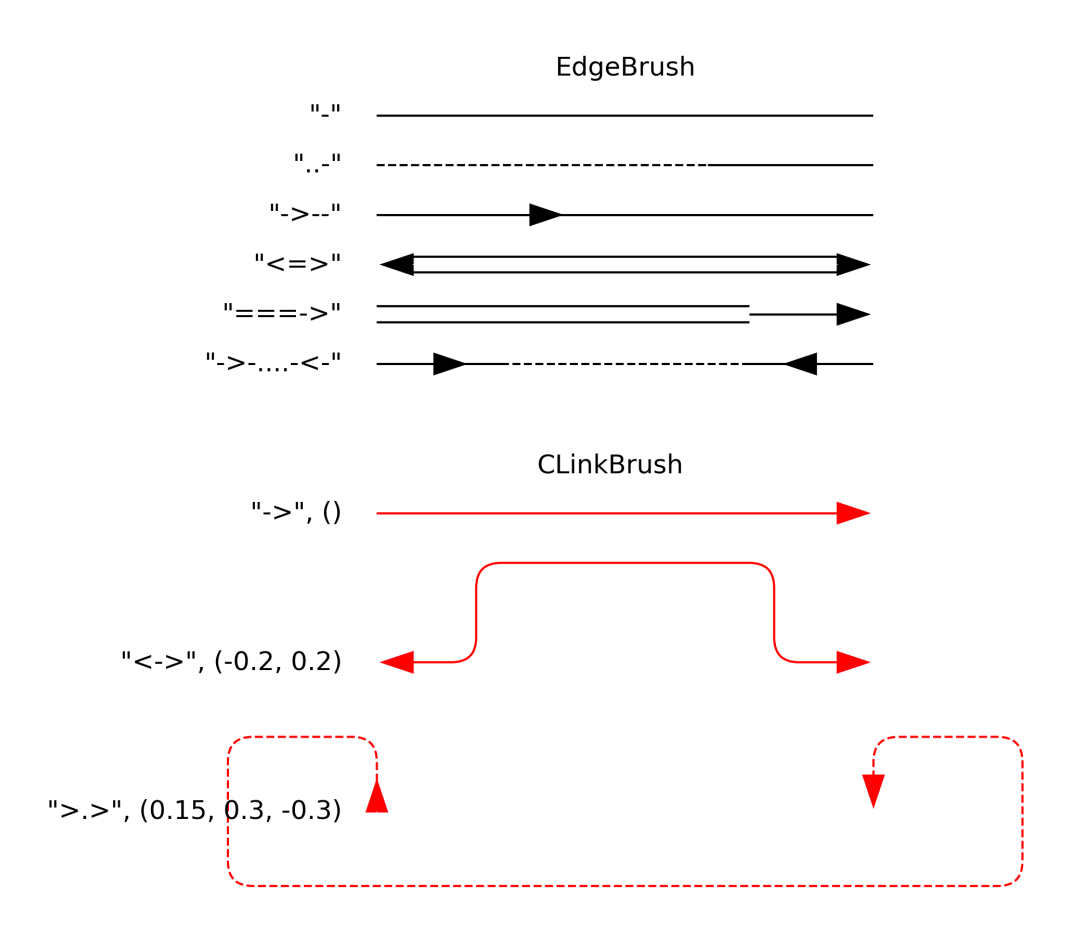

In this example, the CLinkBrush instances use the roundness of *0.2* (default is *0*) to round the turning points, while the grow directions of lines are controled by offsets.

Also, you can set color and width of your line for this EdgeBrush by passing arguments into construction method.

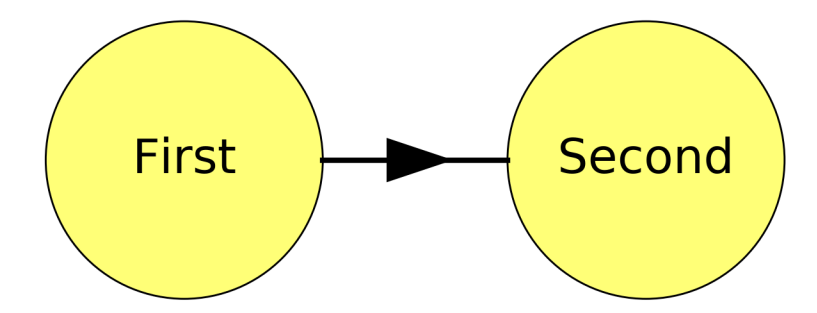

# <span id="page-10-0"></span>**1.3 Pins**

The above naive connection may not be what you want, pinning is needed. A pin is a special node, with no size, and is designed for connecting edges. Let's continue the above example,

```
>> mpo21 = NodeBrush('tn.mpo', size='normal')
>> mpo21.size = (0.7, 0.3)
>> node3 = mpo21 >> (1.5, 1.0)>> left_bottom_pin = node3.pin('bottom', align=node1)
>> edge >> (left_bottom_pin, node1)
```
Now, your canvas looks like

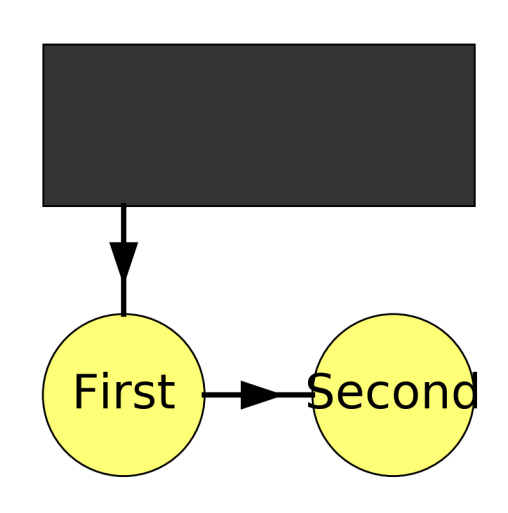

### <span id="page-10-1"></span>**1.4 More**

Cluster operations like one to one connections and all to all connections between different layers in neural network are frequently used APIs.

For a quantum circuit, we also have a facility  $viznet$ . QuantumCircuit to help us build it easily.

To learn more, you may go through this notebook.

Read some examples under *path/to/viznet/apps/nn/* and *path/to/viznet/apps/qc/* to learn about them. Also, *[Examples](#page-12-0)* chapter of this documentation gives some examples.

# CHAPTER 2

### Examples

<span id="page-12-0"></span>The first example is a feed forward network

```
import numpy as np
from viznet import connecta2a, node_sequence, NodeBrush, EdgeBrush, DynamicShow
def draw_feed_forward(ax, num_node_list):
    '''draw a feed forward neural network.
   Args:
       num_node_list (list<int>): number of nodes in each layer.
    '''num_hidden_layer = len(num_node_list) - 2
   token_list = ['\sigma^z'] + \['y^{(%s)}' % (i + 1) for i in range(num_hidden_layer)] + ['\psi']
   kind_list = ['nn.input'] + ['nn.hidden'] * num_hidden_layer + ['nn.output']
   radius_list = [0.3] + [0.2] \times num\_hidden\_layer + [0.3]y_list = 1.5 * np.arange(len(num-node_list))seq\_list = []for n, kind, radius, y in zip(num_node_list, kind_list, radius_list, y_list):
       b = NodeBrush(kind, ax)seq\_list.append(node\_sequence(b, n, center=(0, y)))eb = EdgeBrush('-->', ax)for st, et in zip(seq_list[:-1], seq_list[1:]):
        connecta2a(st, et, eb)
def real_bp():
   with DynamicShow((6, 6), '_feed_forward.png') as d:
       draw_feed_forward(d.ax, num_node_list=[5, 4, 1])
```

```
if __name__ == '__main_':
   real_bp()
```

```
$ python apps/nn/feed_foward.py
```
The output is

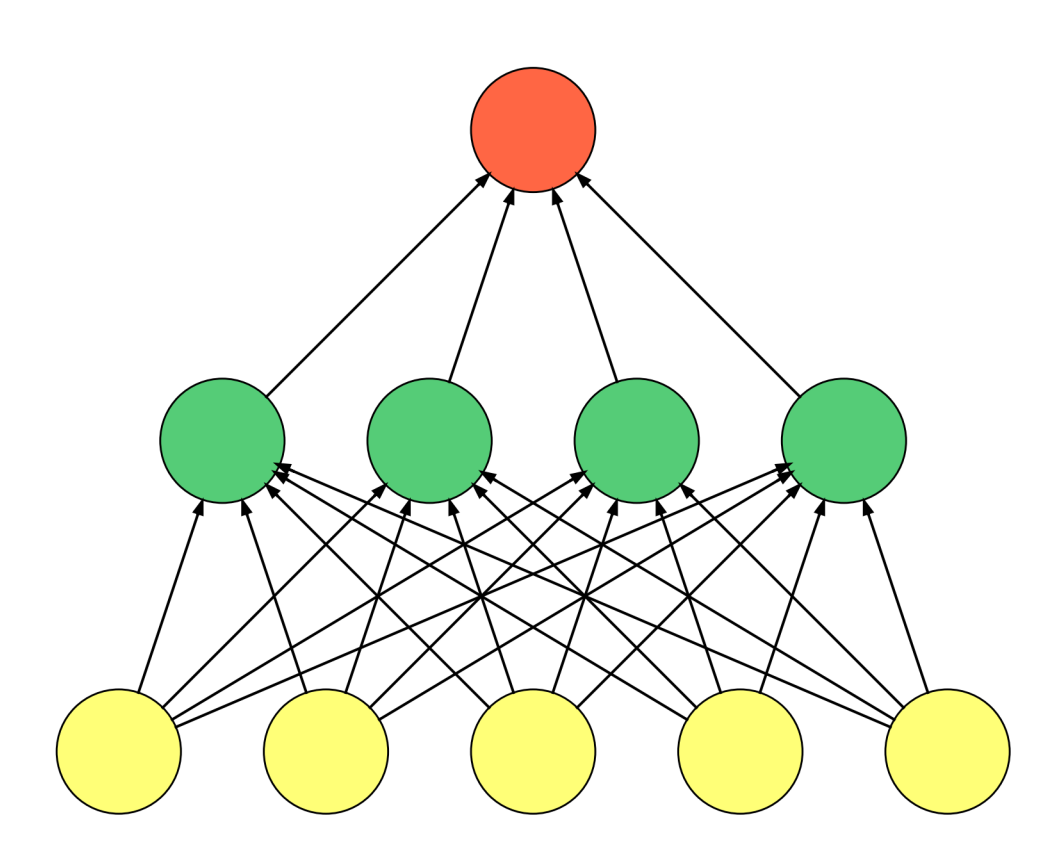

The second example is tensor network TEBD algorithm, it is also a good example to learn the grid system.

**from viznet import** theme, EdgeBrush, DynamicShow, Grid, NodeBrush **def** tebd(): # define a grid with grid space  $dx = 1$ , and  $dy = 1$ .

```
(continued from previous page)
```

```
grid = Grid((1, 1))# define a set of brushes.
   # NodeBrush can place a node at some location, like `node_brush >> (x, y)`,
   # and it will return a Node instance.
   # EdgeBrush can connect two Nodes (or Pin as a special Node),
   # like `edge_brush >> node_a, node_b`, and will return an Edge instance.
   size = 'normal'
   mps = NodeBrush('tn.mps', size=size)
   # invisible node can be used as a placeholder
   invisible_mps = NodeBrush('invisible', size=size)
   # define a two site mpo, which will occupy 1 column, 0 rows.
   mpo21 = NodeBrush('tn.mpo', size=size)
   edge = EdgeBrush('-', lw=2.)with DynamicShow((6, 4), filename='_tebd.png') as ds:
       # add a sequence of mps nodes, a store them in a list for future use.
       mps\_list = []for i in range(8):
           mps\_list.append(mps \gg grid[i, 0])mps_list[-1].text(r'$\sigma_%d$' % i, position='bottom')
       mps\_list.append(invisible\_mps \gg grid[i + 1, 0])# add mpo and connect nodes
       for layer in range(4):
           # set brush color, it will overide theme color!
           # You can set brush color to None to restore theme color.
           mpo21.color = theme.RED if layer % 2 == 0 else theme.GREEN
           mpo\_list = []start = layer % 2for i, (mps_l, mps_r) in enumerate(zip(mps_list[start::2],
                                                   mps\_list[start + 1::2]):
                # place an two site mpo slightly above the center of two mps nodes
               y = mps_1, position[1]+layer + 1mpo_list.append(mpo21 >> grid[mps_l.position[0]:mps_r.position[0],
\rightarrowy:y])
               if layer == 0:
                   # if this is the first mpo layer, connect mps and newly added mpo.
                   pin_1 = mps_1pin_r = mps_relse:
                    # otherwise, place a pin at the top surface of previous mpo,
                    # we also require it horizontally aligned to some `mps_l` object.
                    # pin is a special node, which is zero sized,
                    # we can use it to connect nodes, add texts.
                    # if you're about to place some pin at `left` or
                    # `right` surface of a node,
                    # align is then intepreted as vertial align.
                   pin_l = mpo_list_pre[i].pin('top', align=mps_l)
                   pin_r = mpo_list_pre[i].pin('top', align=mps_r)
               if layer < 2:
                   edge \gg (mps_l, mps_r)
               edge >> (pin_l, mpo_list[-1].pin('bottom', align=mps_l))
               edge >> (pin r, mpo list[-1].pin('bottom', align=mps r))
           mpo_list_pre = mpo_list
```

```
if __name__ == '__main__':
   tebd()
```

```
$ python apps/tn/tebd.py
```
The output is

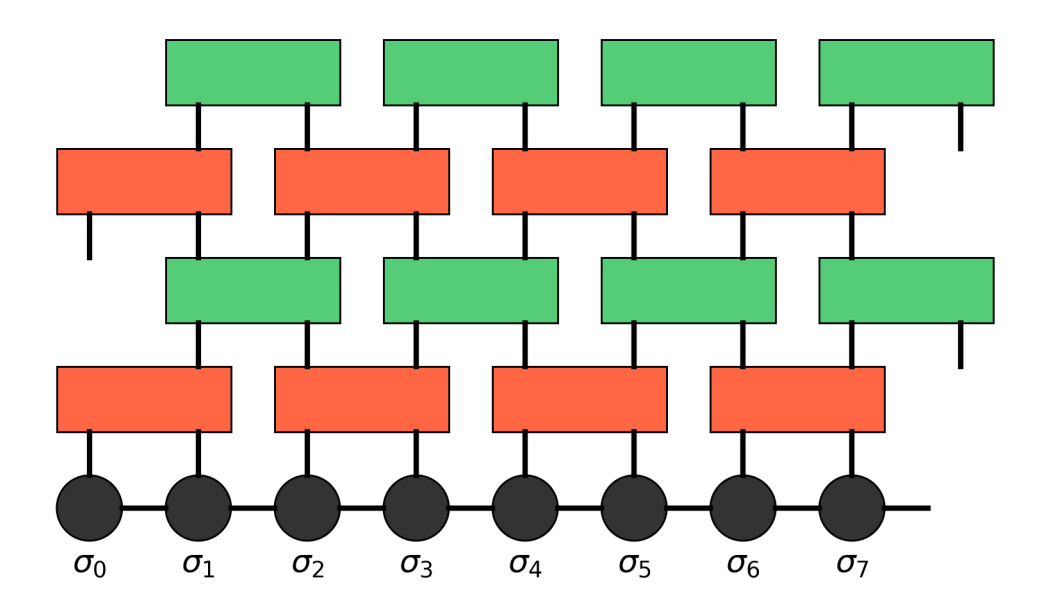

The third example is a quantum circuit

```
import matplotlib.pyplot as plt
from viznet import DynamicShow, QuantumCircuit
from viznet import parsecircuit as _
def ghz4():
    '''4 bit GHZ circuit, applicable on ibmqx4 circuit.'''
   num\_bit = 4with DynamicShow((5, 3), '_exact_ghz4_circuit.png') as ds:
        handler = QuantumCircuit(num\_bit=4, y0=2.)handler.x \neq 0.5handler.gate(_.GATE, 0, 'X')
        for i in range(1, num_bit):
            handler.gate(_.GATE, i, 'H')
        handler.x += 1
        handler.gate((_.C, _.NOT), (1, 0))
        handler.gate((_.C, _.NOT), (3, 2))
        handler.x += 0.7
        handler.gate((_.C, _.NOT), (2, 0))
        handler.x \neq 0.7
```

```
handler.gate((_.C, _.NOT), (3, 2))
        handler.x += 1
        for i in range(num_bit):
            handler.gate(_.GATE, i, 'H')
        handler.x += 1
        for i in range(num_bit):
            handler.gate(_.MEASURE, i)
        handler.edge.style = '='
        handler.x += 0.8for i in range(num_bit):
            handler.gate(_.END, i)
        # text |0>s
        for i in range(num_bit):
            plt.text(*handler.get_position(i, x=-0.5), r'$\left\vert0\right\rangle_{Q_
\leftrightarrow \frac{6}{3}d}\frac{5}{3} %
                      i, va='center', ha='center', fontsize=18)
if __name__ == '__main__':
    qhz4()
```

```
$ python apps/qc/ghz.py
```
The output is

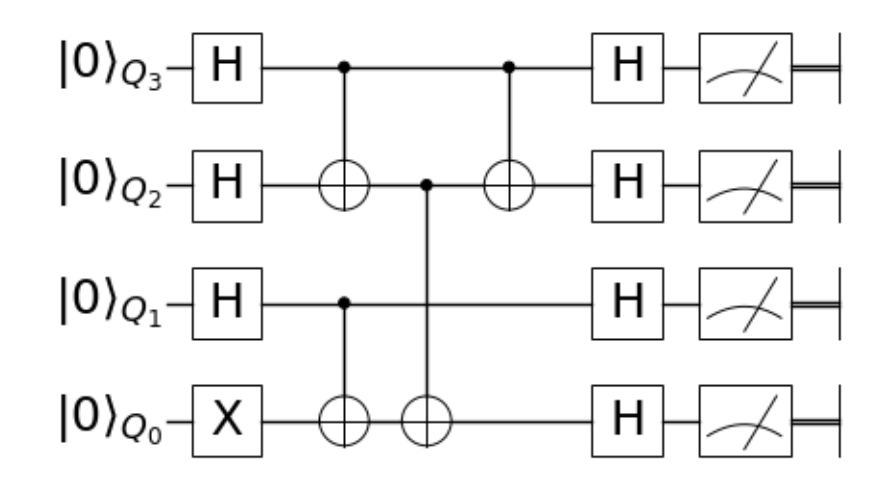

Here, we used the QuantumCircuit instance handler to help us build the circuit. *gate* method of handler take brush(es) as first argument and line(lines) as second argument. *handler.x* decide the *x* axis of this gate.

# CHAPTER 3

### Code Documentation

<span id="page-18-3"></span><span id="page-18-0"></span>Welcome to the package documentation of ProjectQ. You may now browse through the entire documentation and discover the capabilities of the ProjectQ framework.

For a detailed documentation of a subpackage or module, click on its name below:

### <span id="page-18-1"></span>**3.1 viznet**

### <span id="page-18-2"></span>**3.1.1 Module contents**

```
class viznet.Brush
```
Bases: object

Base Class of brushes.

```
class viznet.CLinkBrush(style, ax=None, offsets=(0.2, ), roundness=0, lw=1, color='k', zorder=0,
                              solid_capstyle='butt')
     Bases: viznet.brush.EdgeBrush
```
Brush for C type link.

#### **style**

e.g. '<->', right-side grow with respect to the line direction.

#### Type str

**\_\_init\_\_**(*style*, *ax=None*, *offsets=(0.2*, *)*, *roundness=0*, *lw=1*, *color='k'*, *zorder=0*, *solid\_capstyle='butt'*) Initialize self. See help(type(self)) for accurate signature.

**class** viznet.**DynamicShow**(*figsize=(6*, *4)*, *filename=None*, *dpi=300*, *fps=1*) Bases: object

Dynamic plot context, intended for displaying geometries. like removing axes, equal axis, dynamically tune your figure and save it.

#### **Parameters**

- <span id="page-19-0"></span>• **figsize** (tuple,  $default = (6, 4)$ ) – figure size.
- **filename** (filename, str) filename to store generated figure, if None, it will not save a figure.

#### **figsize**

figure size.

Type tuple, default=(6,4)

#### **filename**

filename to store generated figure, if None, it will not save a figure.

Type filename, str

**ax**

matplotlib Axes instance.

Type Axes

#### **Examples**

with DynamicShow() as ds:  $c = Circle([2, 2], radius=1.0)$  ds.ax.add\_patch(c)

**\_\_init\_\_**(*figsize=(6*, *4)*, *filename=None*, *dpi=300*, *fps=1*) Initialize self. See help(type(self)) for accurate signature.

**class** viznet.**Edge**(*objs*, *start\_xy*, *end\_xy*, *start*, *end*, *brush*) Bases: viznet.edgenode.EdgeNode

An Edge connecting two *EdgeNode* instance.

#### **obj**

matplotlib line object.

Type Patch

#### **start\_xy**

start position.

Type tuple

#### **end\_xy**

end position.

Type tuple

#### **start**

start node.

Type EdgeNode

#### **end**

end node.

Type EdgeNode

#### **brush**

brush.

#### Type [EdgeBrush](#page-20-0)

**\_\_init\_\_**(*objs*, *start\_xy*, *end\_xy*, *start*, *end*, *brush*) Initialize self. See help(type(self)) for accurate signature.

#### <span id="page-20-1"></span>**ax**

get the primary object.

```
class viznet.EdgeBrush(style, ax=None, lw=1, color='k', zorder=0, solid_capstyle='butt')
     Bases: viznet.brush.Brush
```
a brush for drawing edges.

#### **style**

the style of edge, must be a combination of  $(\succ)'\prec''\prec'':\cdot\ldots$ ,  $\star \succ$ , right arrow  $\star \prec'$ , left arrow,  $\star \cdot \cdot'$ , line,  $\star$ '.', dashed line.

Type str

**ax**

matplotlib Axes instance.

Type Axes

**lw**

line width.

Type float

**color**

the color of painted edge by this brush.

Type str

**\_\_init\_\_**(*style*, *ax=None*, *lw=1*, *color='k'*, *zorder=0*, *solid\_capstyle='butt'*) Initialize self. See help(type(self)) for accurate signature.

class viznet.**Grid**( $dx$ y= $(1, 1)$ ,  $ax$ =None, offset= $(0, 0)$ )

Bases: object

Grid for affine transformation.

#### **Parameters**

- $\frac{day(tuple)}{e}$  space in x, y directions.
- **ax** matplotlib.pyplot.Axes.
- **offset**  $(tuple)$  the global offset.

 $\text{unit}$   $(dxy=(1, 1), ax=None, offset=(0, 0))$ Initialize self. See help(type(self)) for accurate signature.

#### **class** viznet.**Node**(*objs*, *position*, *brush*)

Bases: viznet.edgenode.EdgeNode

A patch with shape and style, defines the allowed connection points, and create pins for connection.

#### **objs**

a list matplotlib patch object, with the first the primary object.

Type list

#### **brush**

brush.

#### Type *[NodeBrush](#page-21-0)*

**\_\_init\_\_**(*objs*, *position*, *brush*)

Initialize self. See help(type(self)) for accurate signature.

#### <span id="page-21-1"></span>**ax**

get the primary object.

#### **get\_connection\_point**(*direction*)

Parameters direction (1darray) – unit vector pointing to target direction.

#### **mass\_center**

mass center of a node

#### **obj**

get the primary object.

#### **pin**(*direction*, *align=None*)

obtain a pin on specific surface.

#### Parameters

- **direction** ('top'|'bottom'|'left'|'right'|float) specifies the surface to place a pin, or theta to specift the direction.
- **align** (viznet. EdgeNode|tuple|None, default=None) align y-axis for 'left' and 'right' pin, x-axis for 'top' and 'bottom' pin.

Returns the pin for wire connection.

#### Return type viznet. Pin

<span id="page-21-0"></span>**class** viznet.**NodeBrush**(*style*, *ax=None*, *color=None*, *size='normal'*, *roundness=0*, *zorder=0*, *rotate=0.0*, *ls='-'*, *lw=None*, *edgecolor=None*, *props=None*)

Bases: viznet.brush.Brush

a brush class used to draw node.

#### **style**

refer keys for *viznet.theme.NODE\_THEME\_DICT*.

Type str

#### **ax**

matplotlib Axes instance.

Type Axes

#### **color**

the color of painted node by this brush, it will overide theme color if is not *None*.

Type strlNone

#### **size**

size of node.

Type 'huge'|'large'|'normal'|'small'|'tiny'|'dot'|tuple|float

#### **roundness**

the roundness of edges.

Type float

#### **zorder**

same to matplotlib zorder.

Type int

#### **rotate**

angle for rotation.

Type float

<span id="page-22-2"></span>**ls**

line style.

Type str

#### **props**

other arguments passed to handler.

Type dict

**\_\_init\_\_**(*style*, *ax=None*, *color=None*, *size='normal'*, *roundness=0*, *zorder=0*, *rotate=0.0*, *ls='-'*, *lw=None*, *edgecolor=None*, *props=None*) Initialize self. See help(type(self)) for accurate signature.

<span id="page-22-1"></span>**class** viznet.**Pin**

Bases: numpy.ndarray, viznet.edgenode.EdgeNode

Simple Dot used for connecting wires.

<span id="page-22-0"></span>**class** viznet.**QuantumCircuit**(*num\_bit*, *ax=None*, *x=0*, *y0=0*, *locs=None*, *\*\*kwargs*) Bases: object

#### Parameters

- **ax** matplotlib.pyplot.Axes.
- **num\_bit** (int) number of bits.
- $y0$  ( $f$ loat) the y offset.

**\_\_init\_\_**(*num\_bit*, *ax=None*, *x=0*, *y0=0*, *locs=None*, *\*\*kwargs*) Initialize self. See help(type(self)) for accurate signature.

**block**(*sls*, *pad\_x=0.35*, *pad\_y=0.35*, *brush=None*)

strike out a block.

#### Parameters

- **sls** (int) the slice for starting and ending lines.
- **pad\_x** (float) x padding between gates and box.
- **pad\_y** (float) y padding between gates and box.
- **brush** (NodeBrush|None) the brush used to paint this box.

Returns context that return boxes.

#### Return type context

#### **focus**(*lines*)

focus to target lines

**Parameters**  $\text{lines} \left( \text{list} \right) - \text{the target lines to put up.}$ 

**gate**(*brush*, *position*, *text="*, *fontsize=18*) place a gate at specific position.

**get\_position**(*line*, *x=None*) get the position of specific line

viznet.**connect121**(*start\_nodes*, *end\_nodes*, *brush*)

#### **Parameters**

• **start\_token**  $(str)$  – the start layer generation token (pointed from).

- **end** token  $(str)$  the end layer generation token (pointed to).
- **brush** ([EdgeBrush](#page-20-0)) edge brush instance.

<span id="page-23-0"></span>viznet.**connecta2a**(*start\_nodes*, *end\_nodes*, *brush*)

#### Parameters

- **start** token  $(str)$  the start layer generation token (pointed from).
- **end\_token**  $(str)$  the end layer generation token (pointed to).
- **brush** ([EdgeBrush](#page-20-0)) edge brush instance.

viznet.**dict2circuit**(*datamap*, *handler=None*, *blockdict=None*, *putstart=None*) parse a dict (probabily from a yaml file) to a circuit.

#### Parameters

- **datamap** (dict) the dictionary defining a circuit.
- **handler** (None | QuantumCircuit) the handler.
- **blockdict** (dict, default=datamap) the dictionary for block includes.
- **putstart** (bool, default=handler==None) put a start at the begining if True.

### viznet.**node\_ring**(*brush*, *num\_node*, *center*, *radius*)

add a sequence of nodes placed on a ring.

#### **Parameters**

- **brush** ([NodeBrush](#page-21-0)) node brush.
- **num\_node** (int) number of node to be added.
- **center**  $(tuple)$  center of this ring.
- **radius**  $(f$ *loat* $)$  the raidus of the ring.

Returns a list of nodes

#### Return type list

viznet.**node\_sequence**(*brush*, *num\_node*, *center*, *space=(1*, *0)*)

add a sequence of nodes along direction specified by space.

#### Parameters

- **brush** ([NodeBrush](#page-21-0)) brush instance.
- **num\_node** (int) number of node to be added.
- **center**  $(tuple)$  center of this sequence.
- **space** (*tuple* | *float*) space between nodes.

Returns a list of node names, you can visit this node by accesing *self.node\_dict[node\_name]*.

#### Return type list

viznet.**vizcode**(*handler*, *code*, *blockdict={}*) visualize a code

#### **Parameters**

- **handler** ([QuantumCircuit](#page-22-0)) circuit handler.
- **code**  $(str)$  the string defining a primitive gate.

• **blockdict** (dict, default={ $\}$ ) – the refence dict for block includes.

### <span id="page-24-1"></span><span id="page-24-0"></span>**3.2 viznet.theme**

### **3.2.1 Module contents**

#### viznet.theme.**NODE\_THEME\_DICT**

A table of theme for nodes. values are *COLOR | SHAPE | INNER\_SHAPE*.

```
NODE_THEME_DICT = {
"basic": [
    "none",
    "circle",
    "none"
],
"box": [
    "none",
    "rectangle",
    "none"
\frac{1}{2},
"invisible": [
    null,
    "circle",
    "none"
\frac{1}{2},
"nn.backfed": [
    "#FFFF77",
    "circle",
    "circle"
],
"nn.convolution": [
    "#DD99DD",
    "circle",
    "circle"
],
"nn.different_memory": [
    "#3399DD",
    "circle",
    "triangle"
\frac{1}{2}"nn.hidden": [
    " #55CC77",
    "circle",
    "none"
\frac{1}{2},
"nn.input": [
    "#FFFF77",
    "circle",
    "none"
\frac{1}{2},
"nn.kernel": [
    "#DD99DD",
    "circle",
    "none"
],
```

```
"nn.match_input_output": [
    "#FF6644",
    "circle",
    "circle"
\vert,
"nn.memory": [
    "#3399DD",
    "circle",
    "circle"
\frac{1}{2},
"nn.noisy_input": [
    "#FFFF77",
    "circle",
    "triangle"
],
"nn.output": [
    "#FF6644",
    "circle",
    "none"
],
"nn.pooling": [
    "#DD99DD",
    "circle",
    "circle"
\frac{1}{2},
"nn.probablistic_hidden": [
    "#55CC77",
    "circle",
    "circle"
\vert,
"nn.recurrent": [
   "#3399DD",
    "circle",
    "none"
\frac{1}{2},
"nn.spiking_hidden": [
    "#55CC77",
    "circle",
    "triangle"
],
"pin": [
   null,
    "empty",
    "none"
\frac{1}{2},
"qc.C": [
    "#333333",
    "dot",
    "none"
],
"qc.NC": [
    "none",
    "dot",
    "none"
],
"qc.NOT": [
    "none",
```

```
"circle",
    "plus"
],
"qc.basic": [
    "none",
    "square",
    "none"
],
"qc.box": [
    "none",
    "rectangle",
    "none"
],
"qc.cross": [
    null,
    "empty",
    "cross"
],
"qc.end": [
    null,
    "empty",
    "vbar"
],
"qc.measure": [
    "none",
    "golden",
    "measure"
],
"qc.wide": [
    "none",
    "golden",
    "none"
\frac{1}{2}"tn.dia": [
    "#333333",
    "diamond",
    "none"
\vert,
"tn.mpo": [
    "#333333",
    "rectangle",
    "none"
\frac{1}{2},
"tn.mps": [
    "#333333",
    "circle",
    "none"
\frac{1}{2},
"tn.tri": [
    "#333333",
    "triangle",
    "none"
]
}
```
### <span id="page-27-2"></span><span id="page-27-0"></span>**3.3 viznet.setting**

### <span id="page-27-1"></span>**3.3.1 Module contents**

contains default settings for annotate, node, arrow and grid,

- annotate\_setting
- node\_setting
- edge\_setting

#### **Example**

# disable edge for nodes

```
from viznet.setting import node_setting
node\_setting['lw'] = 0
```

```
viznet.setting.annotate_setting = {'fontsize': 12, 'text_offset': 0.07}
    global text setting
```

```
annotate_setting = {
"fontsize": 12,
"text_offset": 0.07
}
```
viznet.setting.node\_setting = {'edgecolor': 'k', 'inner\_edgecolor': 'k', 'inner\_facecolo: global node style setting

```
node_setting = {
"edgecolor": "k",
"inner_edgecolor": "k",
"inner_facecolor": "none",
"inner_lw": 0.7,
"lw": 0.7
}
```
viznet.setting.edge\_setting = {'arrow\_head\_length': 0.06, 'arrow\_head\_width': 0.04, 'doul global edge style setting

```
edge_setting = {
"arrow_head_length": 0.06,
"arrow_head_width": 0.04,
"doubleline_space": 0.016
}
```
Python Module Index

<span id="page-28-0"></span>v

viznet, [15](#page-18-2) viznet.setting, [24](#page-27-1)

### Index

# Symbols

- \_\_init\_\_() (*viznet.CLinkBrush method*), [15](#page-18-3) \_\_init\_\_() (*viznet.DynamicShow method*), [16](#page-19-0) \_\_init\_\_() (*viznet.Edge method*), [16](#page-19-0) \_\_init\_\_() (*viznet.EdgeBrush method*), [17](#page-20-1) \_\_init\_\_() (*viznet.Grid method*), [17](#page-20-1) \_\_init\_\_() (*viznet.Node method*), [17](#page-20-1) \_\_init\_\_() (*viznet.NodeBrush method*), [19](#page-22-2)
- \_\_init\_\_() (*viznet.QuantumCircuit method*), [19](#page-22-2)

# A

annotate\_setting (*in module viznet.setting*), [24](#page-27-2) ax (*viznet.DynamicShow attribute*), [16](#page-19-0) ax (*viznet.Edge attribute*), [16](#page-19-0) ax (*viznet.EdgeBrush attribute*), [17](#page-20-1) ax (*viznet.Node attribute*), [17](#page-20-1) ax (*viznet.NodeBrush attribute*), [18](#page-21-1)

# B

block() (*viznet.QuantumCircuit method*), [19](#page-22-2) Brush (*class in viznet*), [15](#page-18-3) brush (*viznet.Edge attribute*), [16](#page-19-0) brush (*viznet.Node attribute*), [17](#page-20-1)

# C

CLinkBrush (*class in viznet*), [15](#page-18-3) color (*viznet.EdgeBrush attribute*), [17](#page-20-1) color (*viznet.NodeBrush attribute*), [18](#page-21-1) connect121() (*in module viznet*), [19](#page-22-2) connecta2a() (*in module viznet*), [20](#page-23-0)

# D

dict2circuit() (*in module viznet*), [20](#page-23-0) DynamicShow (*class in viznet*), [15](#page-18-3)

# E

Edge (*class in viznet*), [16](#page-19-0) edge\_setting (*in module viznet.setting*), [24](#page-27-2) EdgeBrush (*class in viznet*), [17](#page-20-1)

end (*viznet.Edge attribute*), [16](#page-19-0) end\_xy (*viznet.Edge attribute*), [16](#page-19-0)

### F

figsize (*viznet.DynamicShow attribute*), [16](#page-19-0) filename (*viznet.DynamicShow attribute*), [16](#page-19-0) focus() (*viznet.QuantumCircuit method*), [19](#page-22-2)

### G

gate() (*viznet.QuantumCircuit method*), [19](#page-22-2) get\_connection\_point() (*viznet.Node method*), [18](#page-21-1) get\_position() (*viznet.QuantumCircuit method*), [19](#page-22-2) Grid (*class in viznet*), [17](#page-20-1)

## L

ls (*viznet.NodeBrush attribute*), [19](#page-22-2) lw (*viznet.EdgeBrush attribute*), [17](#page-20-1)

### M

mass\_center (*viznet.Node attribute*), [18](#page-21-1)

## N

Node (*class in viznet*), [17](#page-20-1) node\_ring() (*in module viznet*), [20](#page-23-0) node\_sequence() (*in module viznet*), [20](#page-23-0) node\_setting (*in module viznet.setting*), [24](#page-27-2) NODE\_THEME\_DICT (*in module viznet.theme*), [21](#page-24-1) NodeBrush (*class in viznet*), [18](#page-21-1)

# O

obj (*viznet.Edge attribute*), [16](#page-19-0) obj (*viznet.Node attribute*), [18](#page-21-1) objs (*viznet.Node attribute*), [17](#page-20-1)

## P

Pin (*class in viznet*), [19](#page-22-2) pin() (*viznet.Node method*), [18](#page-21-1) props (*viznet.NodeBrush attribute*), [19](#page-22-2)

# Q

QuantumCircuit (*class in viznet*), [19](#page-22-2)

# R

rotate (*viznet.NodeBrush attribute*), [18](#page-21-1) roundness (*viznet.NodeBrush attribute*), [18](#page-21-1)

# S

size (*viznet.NodeBrush attribute*), [18](#page-21-1) start (*viznet.Edge attribute*), [16](#page-19-0) start\_xy (*viznet.Edge attribute*), [16](#page-19-0) style (*viznet.CLinkBrush attribute*), [15](#page-18-3) style (*viznet.EdgeBrush attribute*), [17](#page-20-1) style (*viznet.NodeBrush attribute*), [18](#page-21-1)

# V

vizcode() (*in module viznet*), [20](#page-23-0) viznet (*module*), [15](#page-18-3) viznet.setting (*module*), [24](#page-27-2)

# Z

zorder (*viznet.NodeBrush attribute*), [18](#page-21-1)